# **A Guide to Getting Connected at MCC**

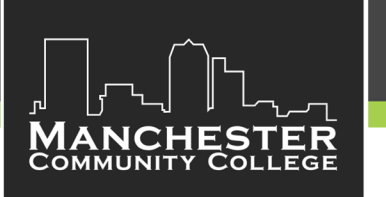

#### **Step 1 Obtain your EasyLogin Username & Create a Password**

Upon acceptance to the college or registration for classes, an email from the Community College System of NH (CCSNH.edu) will be sent to your personal email account(s). The email contains your EasyLogin username and CCSNH student email address. Promptly follow the instructions in the email to create a password and activate your EasyLogin account. *If you do NOT receive this notification email,please email the MCC Helpdesk at [mccitsupport@ccsnh.edu](mailto:mccitsupport@ccsnh.edu)*

**EasyLogin username:**

**EasyLogin password hint:** \_\_\_\_\_\_\_\_\_\_\_\_\_\_\_\_\_\_\_\_\_\_\_\_\_\_

**Do not share your EasyLogin privileges with others. See the** *CCSNH System Policy ‐ 562.07 ‐ [Information](https://www.ccsnh.edu/wp-content/uploads/2019/09/System-Policy-500-Facilities-09-26-18.pdf) Technology Acceptable Use Policy* **for all rules, rights & privileges.**

Use your *EasyLogin* username & password to access Student Navigate, Student Info. System*, Canvas, Student Email & more.* These applications are accessible from the **Quick Links** drop down menu on the **[mccnh.edu](https://www.mccnh.edu/)** website.

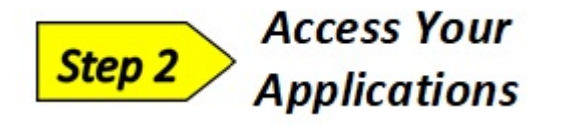

## *Student Navigate*

**See your path to academic success** and all the important things you need to do in one easy‐to‐view planner. It also helps you pick a major, build a best‐fit course schedule, register for classes, find resources on campus, and communicate with your advisor.

Direct Link: *<https://manchestercc.navigate.eab.com/>* Also found on the **Quick Links** drop down at **[mccnh.edu.](https://www.mccnh.edu)**

## *Student Info. System (SIS)*

View your class schedule, student account and financial aid information, grades, transcripts, transfer credits, and degree audit. Online payment is also available in SIS.

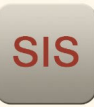

## *Student Email*

Your college email account is the official means for all communication between you and MCC. Be sure to check this email daily! Your **Email Address** is your *EasyLogin* username followed by [@students.ccsnh.edu.](mailto:@students.ccsnh.edu) **Example:** *[jdoe123@students.ccsnh.edu](mailto:jdoe123@students.ccsnh.edu)*

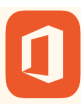

*Direct Link: <http://o365.students.ccsnh.edu>* Also found on the **Quick Links** drop down at **[mccnh.edu.](https://www.mccnh.edu)**

## *Microsoft O365 Office Suite*

While logged into your student email account, download a free copy of O365 Microsoft Office Suite for your personal computer (Windows and Mac compatible).

### *OneDrive Online Storage*

And also with your student email account, every student is automatically provided 1 terabyte of OneDrive storage space for use during their time at MCC.

Direct Link: CCSNH [OneDrive](https://onedrive.live.com) Sign in with your CCSNH Student email Address

*For more information on your Student Email; how to download O365 for your personal computer; OneDrive Online Storage & the free Email App, go to* [Student](https://library.mccnh.edu/c.php?g=978316&p=7083353) IT Help ‐ Email & Storage Options

#### **Need Assistance or Have Questions?**

**Contact the IT Helpdesk** (603) 206-8080 Email: MCCITSUPPORT@CCSNH.EDU **Student - IT Helpdesk Webpages** 

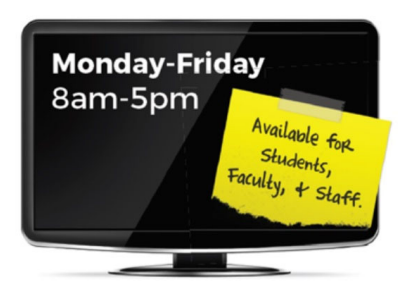

#### *Direct Link: <http://sis.ccsnh.edu/>*

Also found on the **Quick Links** drop down at **[mccnh.edu.](https://www.mccnh.edu)**

## *Canvas*

MCC's online teaching and learning software. It's where you will go for lessons, assignments, and class content. It's where you'll interact with your instructors and classmates, submit work, take quizzes, and track your class performance.

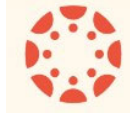

Once the semester starts and you access Canvas, you'll land on your Canvas Dashboard where any courses that your instructors have made available will show as a "Course Card". Clicking on that Course Card will take you to the homepage of that particular course. The homepage usually has six buttons including Student Canvas Orientation, Canvas Quiz, and Student Resources. You can access the Canvas Orientation to familiarize yourself with Canvas functionality, take the Canvas Quiz if you'd like to test your knowledge, and peruse Student Resources for relevant MCC and Canvas Information. Contact [MCCOnline@ccsnh.edu](mailto:MCCOnline@ccsnh.edu) with questions.

Don't see your Course in Canvas?

- Students receive access to Canvas & Course Cards 24 hours **AFTER** their registration is processed.
- Instructors must publish a course before a student can access it. Look in All Courses to determine if course(s) has been published.
- Still don't see your course? Check SIS to ensure your registration has been processed.

## *Direct Link: <http://canvas.ccsnh.edu>*

Also found on the **Quick Links** drop down at **[mccnh.edu.](https://www.mccnh.edu)**

*For more Canvas info including the free Canvas App download [Instructions](https://library.mccnh.edu/c.php?g=978316&p=7083351) check out* Student IT Help ‐ Canvas.

## *If You Have a Lab on Campus*

*CCSNH Wi‐fi ‐ Log onto the CCSNH Wi‐fi using your Easylogin username and password. Once connected, save your credentials and enjoy CCSNH Wi‐Fi automatically whenever you come to MCC or any other NH Community College.* 

#### *Helpful tips at:* [Student](https://library.mccnh.edu/c.php?g=978316&p=7083362) IT Help ‐ Wi‐Fi

## *MCC Alerts*

**ALERTS**<sup>3</sup>/// Notification System

MCC Alerts is MCC's emergency notification system that will help ensure rapid and reliable mass communication to students, faculty, and staff. The MCC Alert system is designed to communicate with cell phones (text and voice messages), landlines, and email addresses, should a crisis, emergency situation or weather closure/delay occur on the MCC campus.

You are automatically enrolled to receive alerts via your [@students.ccsnh.edu](mailto:@students.ccsnh.edu) student email address.

Visit **<https://www.getrave.com/login/mccnh>** & register using your CCSNH Student Email Address to add your personal phone numbers and personal email address if you want to be alerted in ways other than just your CCSNH email address.

### *Library Resources*

The MCC Library supports teaching and learning and helps students succeed in

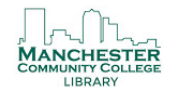

college, careers, and life. Online library resources are available 24/7. Use your EasyLogin username & password to access eBooks and database articles. Access our guides to learn research skills and find sources for your classes, either by clicking [Research](https://library.mccnh.edu/?b=s) Guides on the library homepage or by clicking MCC Library Resources in any Canvas course. If you get an error message, please take a picture of it and send it to us.

*Direct Link:* <https://library.mccnh.edu/home> Also found on the **Quick Links** drop down at **[mccnh.edu.](https://www.mccnh.edu)**

Questions about Library Resources can be sent to [mcclibrary@ccsnh.edu.](mailto:mcclibrary@ccsnh.edu)

## *BetterHealth*

Here at MCC we realize the importance of school/work/life balance and its critical impact on the productivity and general well‐being of each and every one of us. We also understand all the additional stress caused by COVID‐19 and its impact on our social lives, jobs, and families.

MCC has partnered with BetterHelp ‐ the world's largest therapy provider ‐ in extending an additional layer of support to our students, providing access to professional counseling, Anytime, Anywhere.

**Questions or Need Help?**  Contact Better Help at: [contact@betterhelp.com](mailto:contact@betterhelp.com)